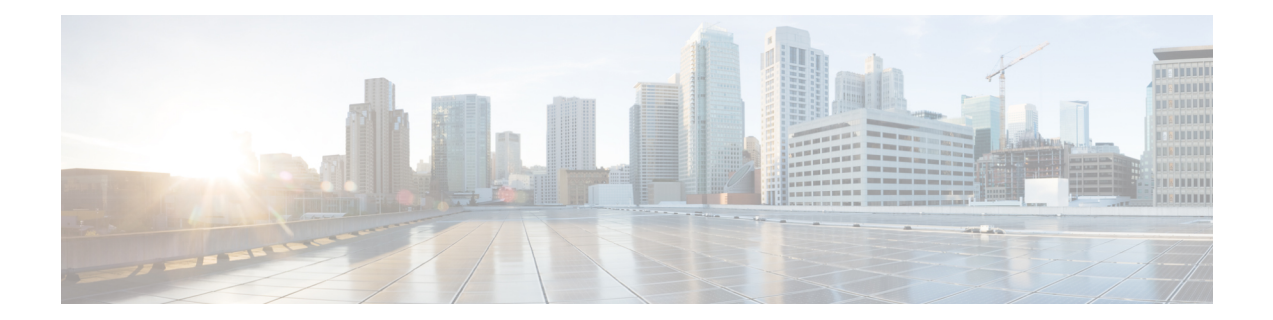

# **Overview of AsyncOS API for Cisco Secure Email Gateway**

The AsyncOS API for Cisco Secure Email Gateway (or AsyncOS API) is a representational state transfer (REST) based set of operations that provide secure and authenticated access to the email gateway reports, report counters, and tracking. You can retrieve the email gateway reporting and tracking data using the API. In this release you can query for configuration information. Posting configuration changes is not supported in this release.

For more information, refer to the Swagger API help. To view the API help, access the new web interface of the email gateway, click the help icon on the top right corner of the page and select **API Help: Swagger**.

This chapter contains the following sections:

- [Prerequisites](#page-0-0) for Using AsyncOS API, on page 1
- Enabling [AsyncOS](#page-1-0) API, on page 2
- Securely [Communicating](#page-1-1) with AsyncOS API, on page 2
- AsyncOS API [Authentication](#page-2-0) and Authorization, on page 3
- AsyncOS API Requests and [Responses,](#page-4-0) on page 5
- AsyncOS API [Capabilities,](#page-7-0) on page 8

## <span id="page-0-0"></span>**Prerequisites for Using AsyncOS API**

To use AsyncOS API, you need the knowledge of:

- • HTTP, which is the protocol used for API transactions. Secure communication over TLS.
	- JavaScript Object Notation (JSON), which the API uses to construct resource representations.
	- JSON Web Token (JWT)
- A client or programming library that initiates requests and receives responses from the AsyncOS API using HTTP or HTTPS, for example, cURL. The client or programming library must support JSON to interpret the response from the API.
- Authorization to access the AsyncOS API. See [Authorization,](#page-4-1) on page 5.
- AsyncOS API enabled using web interface or CLI. See Enabling [AsyncOS](#page-1-0) API, on page 2.

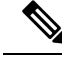

**Note**

Version 1.0 APIs are not supported from Cisco Email Security 13.0 release and later. Instead version 2.0 APIs are used.

# <span id="page-1-0"></span>**Enabling AsyncOS API**

#### **Before You Begin**

Make sure that you are authorized to access the IP Interfaces page on the web interface or the interfaceconfig command on CLI. Only administrators, email administrators, cloud administrators, and operators are authorized.

You can also enable the AsyncOS API using the interfaceconfig command in CLI.

- **Step 1** Log in to the web interface.
- **Step 2** Choose **Network** > **IP Interfaces**.
- **Step 3** Edit the Management interface.
	- You can enable AsyncOS API on any IP interface. However, Cisco recommends that you enable AsyncOS API on the Management interface. **Note**
		- You must not enable APIs on multiple management interface.
- **Step 4** Under the AsyncOS API (Monitoring) section, depending on your requirements, select HTTP, HTTPS, or both and the ports to use.

**Note** AsyncOS API communicates using HTTP / 1.1.

If you have selected HTTPS and you want to use your own certificate for secure communication, see [Securely](#page-1-1) [Communicating](#page-1-1) with AsyncOS API, on page 2.

- Cisco recommends that you always use HTTPS in the production environment. Use HTTP only for troubleshooting and testing the API. **Note**
- <span id="page-1-1"></span>**Step 5** Submit and commit your changes.

## **Securely Communicating with AsyncOS API**

You can communicate with AsyncOS API over secure HTTP using your own certificate.

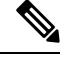

Do not perform this procedure if you are already running the web interface over HTTPS and using your own certificate for secure communication. AsyncOS API uses the same certificate as web interface, for communicating over HTTPS. **Note**

**Step 1** Set up a certificate using the certconfig command in the CLI. For instructions, refer the User Guide or Online Help.

**Step 2** Change the HTTPS certificate used by the IP interface to your certificate using the interfaceconfig command in CLI. For instructions, refer the User Guide or Online Help.

```
Step 3 Submit and commit your changes.
```
## <span id="page-2-0"></span>**AsyncOS API Authentication and Authorization**

This section explains about the authentication methods, the user roles which can access APIs, and how to query for APIs accessible to a user.

- [Authentication,](#page-2-1) on page 3
- [Authorization,](#page-4-1) on page 5
- Retrieving APIs [Accessible](b_ESA_API_Guide_14-2_chapter3.pdf#nameddest=unique_9) to a User Role

## <span id="page-2-1"></span>**Authentication**

Submit the email gateway's username and password with all the requests to the API, in the Base64-encoded format or with a JSON Web Token. The user inactivity timeout settings in the email gateway apply to the validity of a JWT. If a request does not include valid credentials in the Authorization header, the API sends a 401 error message. You can use any base64 library to convert your credentials into base64-encoded format.

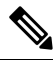

The email gateway allows you to invoke AsyncOS APIs by including access tokens that are retrieved from Identity Providers (IDPs) that support OpenID Connect 1.0. For more details on how to use AsyncOS APIs with external IDPs, see the "System Administration" chapter of the *User Guide for AsyncOS 14.0 for Cisco Secure Email Gateway*. **Note**

### **Authenticating API Queries with JSON Web Token**

You can generate a JSON Web Token (JWT) and use it with your API queries.

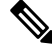

The user inactivity timeout settings in the email gateway applies to the validity of a JWT. The email gateway checks every API query with a JWT, for its time validity. If a JWT is found to be within 5 minutes of time validity, after which it will time out, a new refresh JWT is sent with the response header. You must use this new refresh JWT with API queries, or generate a new one. **Note**

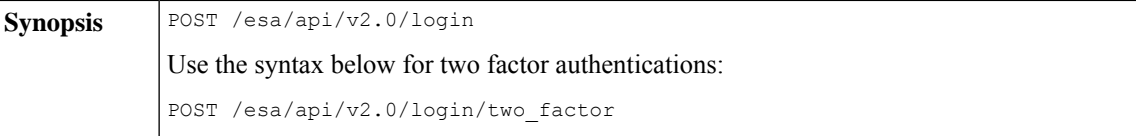

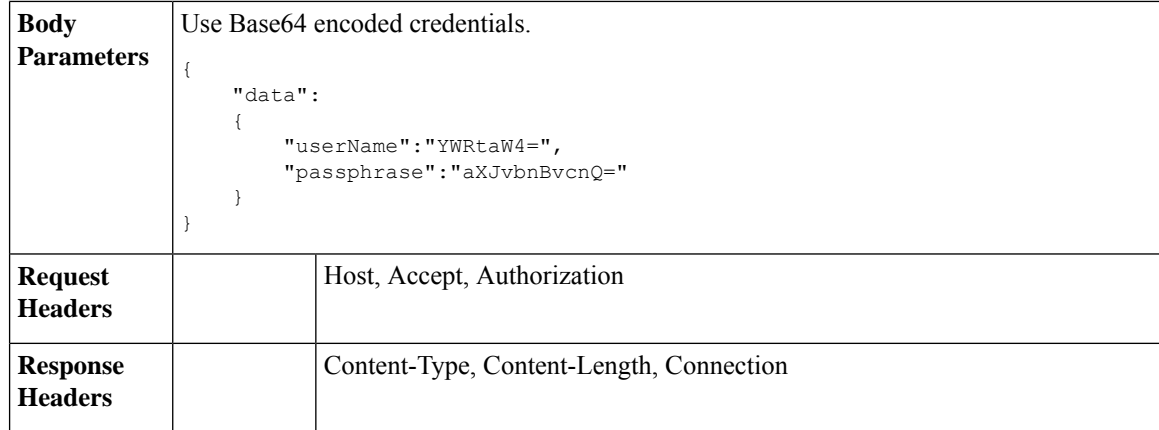

This example shows a query to log in with Base64 encoded credentials, and generate a JWT.

#### **Sample Request**

```
POST /esa/api/v2.0/login
HTTP/1.1
Content-Type: application/json
cache-control: no-cache
User-Agent: curl/7.54.0
Accept: */*
Host: esa.cisco.com:6080
accept-encoding: gzip, deflate
content-length: 95
Connection: keep-alive
{
    "data":
    {
        "userName":"YWRtaW4=",
        "passphrase":"aXJvbnBvcnQ="
    }
}
```
#### **Sample Response**

```
HTTP/1.1 200 OK
Server: API/2.0
Date: Mon, 26 Nov 2018 07:22:47 GMT
Content-type: application/json
Content-Length: 618
Connection: close
Access-Control-Allow-Origin: *
Access-Control-Allow-Headers: content-type, jwttoken, mid, h, email
Access-Control-Allow-Credentials: true
Access-Control-Allow-Methods: GET, POST, DELETE, OPTIONS
Access-Control-Expose-Headers: Content-Disposition, jwtToken
{
    "data": {
```

```
"userName": "admin",
"is2FactorRedirectRequired": "false",
"role": "Administrator",
"email": [],
"jwtToken": "eyJhbGciOiJIUzI1NiIsInR5cCI6IkpXVCJ9.eyJ1c2VyTmFtZSI6ImFkbWluIiwiaXM
yRmFjdG9yQ2hlY2tSZXF1aXJlZCI6ZmFsc2UsImNvb2tpZSI6IlRucEZOVTFFWTNwTlZFMDlDanRMYVR
 oeENqdFpiV1J6VFVSQk5VMURNWGRpTWxGMVdUSnNlbGt5T0hWWk1qbDBUMnBaZDA5RVFUMEtcbk8xVkh
 PWHBrUnpGb1lteEtNV0p1VW5CaVYxVjJUbmswTUV4cVFUMEtPMVJVUlhkTlJsazNUVlJKZFUxRE5IZE1
WRWw1VFdwek1FMXFcblNUVlNhazVDVDBWRk1rOUVaM2xTUlVreVRYcGtSazFwTVVSTlZFMHpUbFZXUjA1
```

```
}
}
```
## <span id="page-4-1"></span>**Authorization**

Ш

The AsyncOS API is a role based system, the scope of API queries is defined by the role of the user. The email gateway users with the following roles can access the AsyncOS API:

- Administrator
- Operator
- Technician
- Read-Only Operator
- Guest
- URL Filtering Administrator
- Email Administrator
- Help Desk User

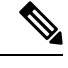

**Note**

- Externally authenticated users can access the API.
- Custom roles, delegated by the administrator can also access the APIs.

## <span id="page-4-2"></span><span id="page-4-0"></span>**AsyncOS API Requests and Responses**

- AsyncOS API [Requests,](#page-4-2) on page 5
- AsyncOS API [Responses,](#page-5-0) on page 6

### **AsyncOS API Requests**

Requests made to the API have the following characteristics:

- Requests are sent over HTTP or HTTPS
- Each request must contain a valid URI in the following format:

```
http://{appliance}:{port}/esa/api/v2.0/{resource}/{resource_attributes}
```
https://{appliance}:{port}/esa/api/v2.0/{resource}/{resource attributes}

where:

• {appliance}:{port}

is the FQDN or the IP address of the email gateway and the TCP port number on which the email gateway is listening.

• {resource}

is the resource you are attempting to access, for example, reports, tracking, quarantine, configuration, or other counters.

• {resource\_attributes}

are the supported attributes for a resource, for example, duration, and so on.

- Each request must contain user credentials, or a valid authorization header.
- Each request must be set to accept:

application/json

• Requests sent over HTTPS (using your own certificate) must contain your CA certificate. For example, in case of cURL, you can specify the CA certificate in the API request as follows:

```
curl --cacert <ca cert.crt> -u"username:password"
https://<fqdn>:<port>/esa/api/v2.0/{resource}/{resource attributes}
```
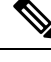

**Note** API requests are case sensitive and should be entered as shown in this guide.

### <span id="page-5-1"></span><span id="page-5-0"></span>**AsyncOS API Responses**

This section explains the key components of the responses, and various HTTP error codes.

- Key [Components](#page-5-1) of Responses, on page 6
- HTTP [Response](#page-6-0) Codes, on page 7

#### **Key Components of Responses**

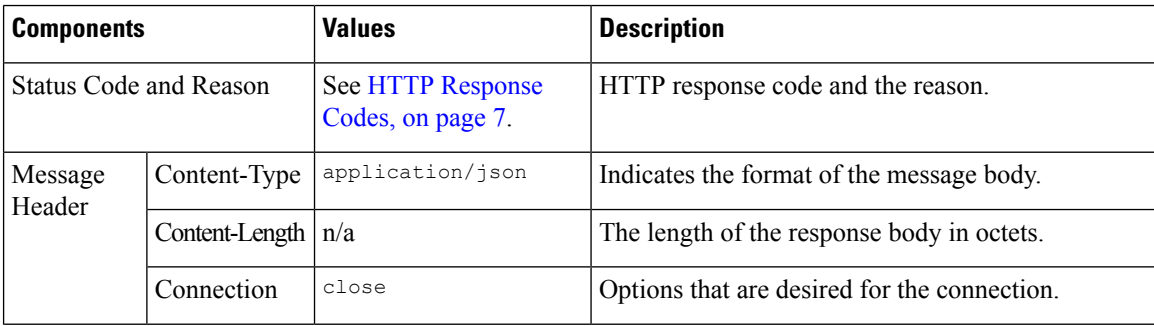

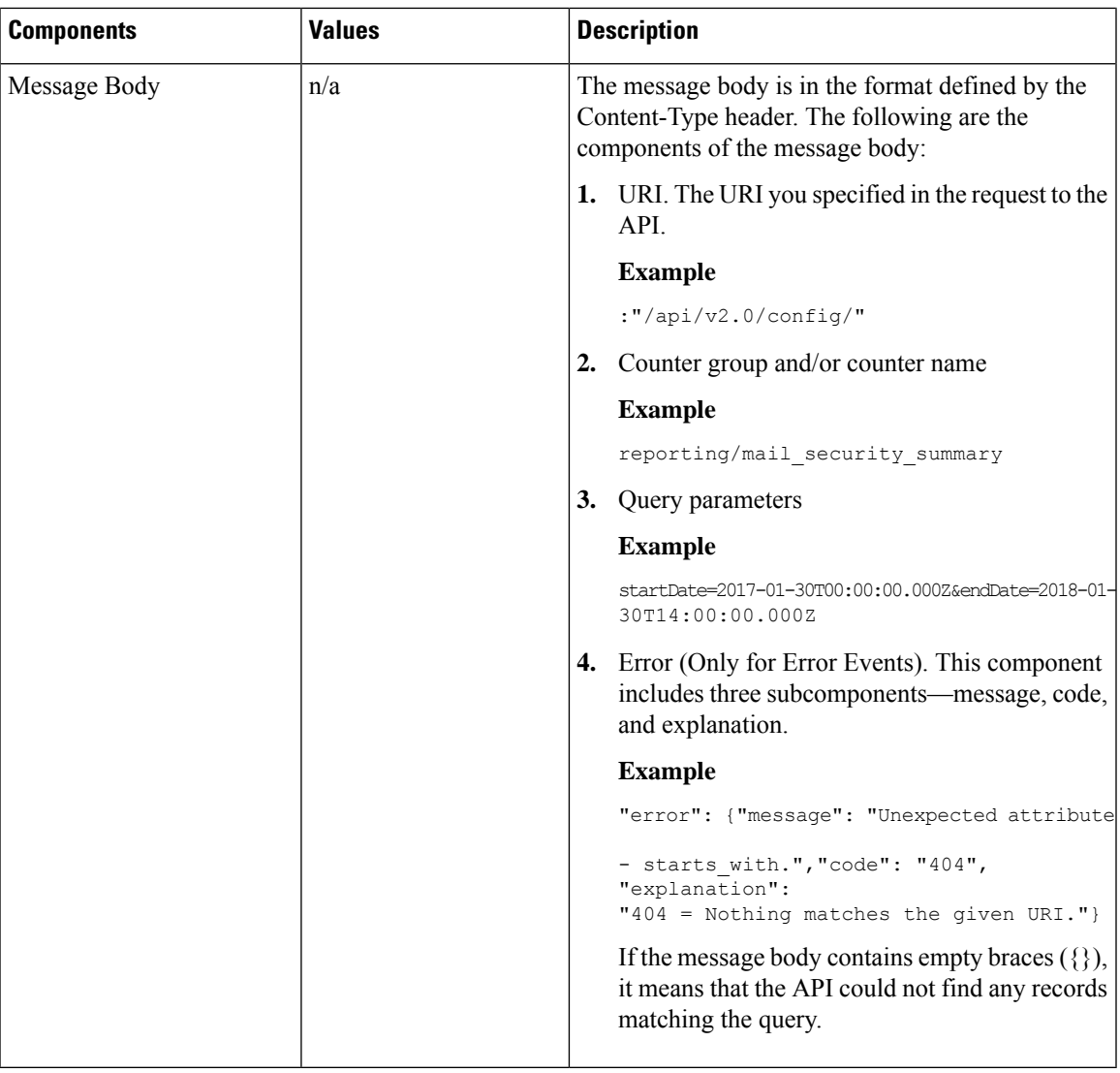

### <span id="page-6-0"></span>**HTTP Response Codes**

The following is a list of HTTP response codes returned by AsyncOS API:

- 200
- 202
- 300
- 301
- 307
- 400
- 401
- 403
- 404
- 406
- 413
- 414
- 500
- 501
- 503
- 505

For descriptions of these HTTP response codes, refer the following RFCs:

- RFC1945
- RFC7231

# <span id="page-7-0"></span>**AsyncOS API Capabilities**

You can use the AsyncOS API to retrieve information in the following categories:

- APIs for [Secure](b_ESA_API_Guide_14-2_chapter2.pdf#nameddest=unique_17) Email
- General [Purpose](b_ESA_API_Guide_14-2_chapter3.pdf#nameddest=unique_18) APIs